## Joining a Zoom Meeting Andriod

- 1. Open the Zoom mobile app. If you have not downloaded the Zoom mobile app yet, you can download it from the Google Play Store.
- 2. Join a meeting using one of these methods:
  - o Tap Join a Meeting if you want to join without signing in.

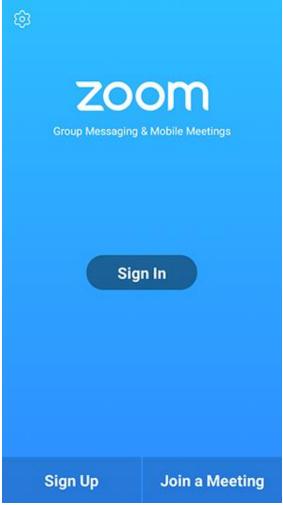

o Sign in to Zoom then tap Join.

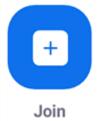

- 3. Enter the meeting ID number and your display name.
  - o If you're signed in, change your name if you don't want your <u>default name</u> to appear.
  - o If you're not signed in, enter a display name.

4. Select if you would like to connect audio and/or video and tap **Join Meeting**.

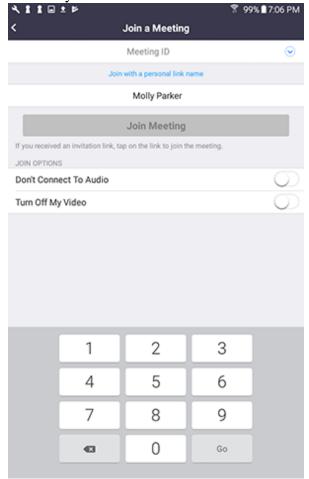